## **Guía para obtener la dirección MAC del interfaz de red de cable en Linux**

- 1. Abre un terminal de comandos y escribe: "**ifconfig a**". Ten en cuenta que entre el comando "ifconfig" y el "-a" existe un espacio. Luego presiona "Enter".
- 2. Después de ejecutar el comando, se desplegará información relativa a las conexiones de red presentes en el equipo.
- 3. Busca el interfaz de red de cable (En este ejemplo **"eth0"**). La dirección MAC que buscas es la que viene indicada en el parámetro "**direcciónHW**".

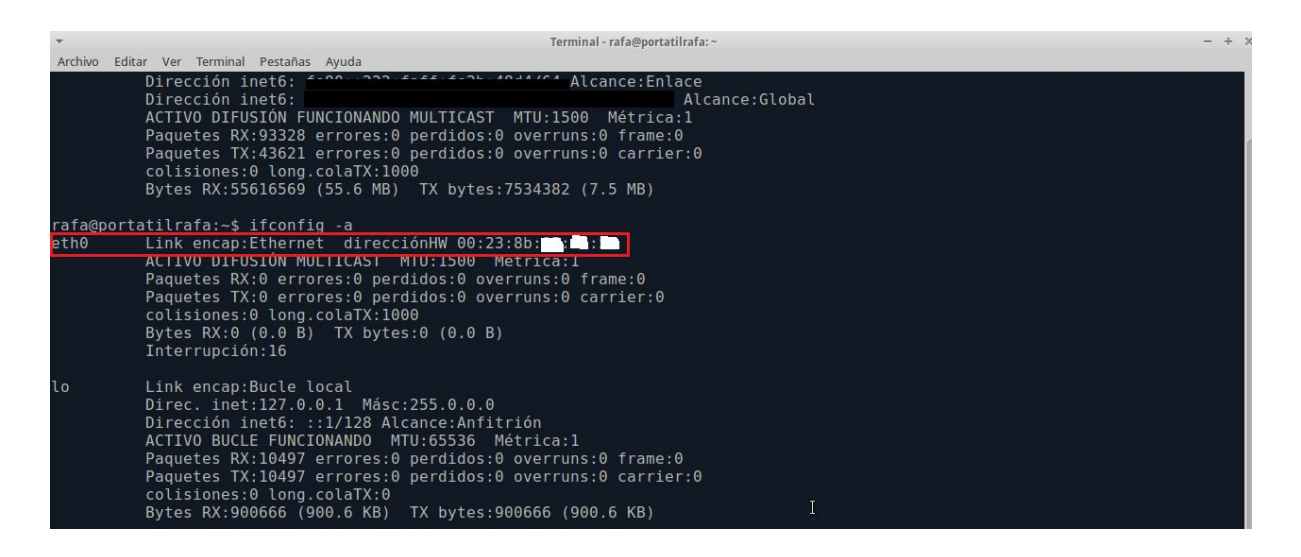